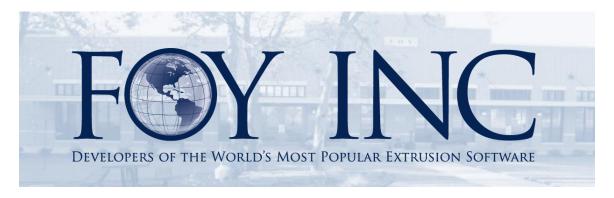

# FOY'S EPICS EVENTS

#### In this issue:

| 2014 WISHLIST PUBLISHED            | 2 |
|------------------------------------|---|
| CUSTOMERS ARE UPDATING TO EPICS V9 | 4 |
| V9 WEBINARS AVAILABLE              | 5 |
| 2015 EPICS USER CONFERENCE         | 7 |
| EPICS TRAINING OPPORTUNITIES       | 7 |
| FPICS CUSTOMER LIST                | 8 |

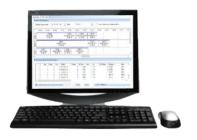

#### 2014 Wishlist Published

The EPICS Wishlist, submitted by EPICS User Conference attendees and voted on by EPICS users, appears below. Over 50% of the EPICS User Licenses voted on this year's ballot.

Our plan is to include as many of the top items as we can in the year's upcoming updates to EPICS V9. We again want to extend a big 'Thank you' to all those who attended the user conference and participated in the wishlist process. We highly value your input.

# 2014 EPICS Wishlist As determined by a vote of EPICS users

| Rank | Score | Item                                                                                                    |
|------|-------|----------------------------------------------------------------------------------------------------|
| 1    | 100   | Allow input of die correction and repair and keep a log of all such events                                                                                                    |
| 2    | 98    | Restrict over-packing for specified customers                                                                                                    |
| 3    | 95    | Prevent a department from posting more pieces than the previous department has posted                                                                                               |
| 4    | 85    | Add packing Pcs/Bundle to Customer Part and restrict Packing dept to that amount when printing tickets. Allow password override.                                                    |
| 5    | 85    | Allow separate tolerances for ship tolerance and extrusion tolerance                                                                                                    |
| 6    | 84    | In addition to the choice of extrusion date or ship date, allow order entry to input the date for a selected (bottleneck) department and calculate other dates from that department |
| 7    | 82    | On the production screen, allow a barcode scanner to be used to scan an item in and out of the department (first scan captures start time, last scan captures stop time)            |
| 8    | 80    | Improve how EPICS handles production jobs that cross midnight so that reports can sort the jobs correctly                                                                           |
| 9    | 74    | Add ability to undo shipment to a processor that has already been received back from the processor                                                                                  |
| 10   | 73    | Each time that a workorder is printed, keep a history of the date and the user that printed it                                                                                      |
| 11   | 70    | On Press Schedule screen, alert scheduler of active Corrective Action items                                                                                                    |
| 12   | 69    | Expand ticket change log to keep track of all changes made to any ticket                                                                                                    |
| 13   | 68    | Show summary of die changes, weight, hours, etc. for a shift                                                                                                    |
| 14   | 67    | Add option to require the selection of a rack when entering production                                                                                                    |
| 15   | 62    | Add a table to keep track of nitriding history by die copy                                                                                                    |
| 16   | 61    | Add ability to add kits and assemblies to stock inventory                                                                                                    |

Volume 18, Issue 2 Page 2 of 8

| 17 | 60 | At Order Entry, show extended total price per item and for entire sales order                                                                                                   |
|----|----|----------------------------------------------------------------------------------------------------|
| 18 | 60 | When creating an offsetting document, add ability to include only selected line items                                                                                           |
| 19 | 56 | Add a field chooser for selecting additional attribute fields for Notes and Alerts                                                                                              |
| 20 | 52 | Support barcode scanning of sales order/item/lot on the Print New Ticket and Interplant Transfer screens                                                                        |
| 21 | 50 | Add ability to view all pertinent linked documents from the Print New Tickets screen                                                                                            |
| 22 | 50 | Allow stock to be pre-allocated to an order at any time prior to the normal fill-from-stock operation                                                                           |
| 23 | 50 | Add ability to move a packed bundle (status A or B) to stock inventory                                                                                                    |
| 24 | 50 | Create a new downstream-department workorder                                                                                                    |
| 25 | 48 | When changes are made to a Part record, show a list of all open orders for that Part                                                                                            |
| 26 | 48 | Add a purchase order system for generating POs to outside processors                                                                                                    |
| 27 | 46 | Add a purchase order system for dies and tooling                                                                                                    |
| 28 | 45 | At Order Entry, warn user if the same part is entered twice on the same order                                                                                                   |
| 29 | 44 | Add a "copies" screen for die tooling to allow pointing to different tools if die is run on more than one press.                                                                |
| 30 | 42 | At Order Entry, show a running total for weight as items are entered                                                                                                    |
| 31 | 40 | Add change log for Racks to record details of changes                                                                                                    |
| 32 | 40 | Add "Re-price" and "Apply Discounts and Surcharges" buttons (from Order Entry) to the Sales Orders screen                                                                       |
| 33 | 39 | Add a Category for calendar events                                                                                                    |
| 34 | 38 | On the Production screen, when the sample weight is out of tolerance, post to the Die Change Log                                                                                |
| 35 | 38 | Allow the ticket quantity to be edited from the Maintain Tickets screen                                                                                                    |
| 36 | 36 | Include Die number on Stock Replacement screen                                                                                                    |
| 37 | 32 | When a production posting is entered that has the same start time as another job on the same machine, alert the user and allow the start time to be auto-incremented if desired |
| 38 | 31 | Add ability to classify stock inventory tickets as overage, kit component, or normal                                                                                            |
| 39 | 30 | Add Part field to invoice screen                                                                                                    |
| 40 | 25 | When printing invoices, include option to print invoices by customer                                                                                                    |
| 41 | 25 | Add an indicator that right-click options are available                                                                                                    |
| 42 | 21 | Allow part notes to be copied to each sales order item                                                                                                    |
| 43 | 18 | On the Maintain Racks screen when moving items to a different rack, allow selection of multiple items so that is does not have to be done one item as a time.                   |
| 44 | 18 | At Order Entry, include Discount prices when locking prices                                                                                                    |
|    |    |                                                                                                    |

Volume 18, Issue 2 Page 3 of 8

| 45 | 15 | In the finishing module, allow more than four paint components per finish                                                                                         |
|----|----|----------------------------------------------------------------------------------------------------|
| 46 | 15 | Allow outside processors to perform kitting and assembly                                                                                                    |
| 47 | 14 | For pull-from-stock jobs, allow a way to indicate that the item will be extruded rather than filled from stock. Exclude such items from Stock Replacement screen. |
| 48 | 14 | Allow data on price-change screens to be exported to a file                                                                                                    |
| 49 | 9  | When filling from stock inventory, allow option to match Alloy Type                                                                                               |
| 50 | 8  | On the Maintain Dies screen, restrict the lookup for Customer to bill-to customers only                                                                           |
| 51 | 1  | Add ability to restrict salespeople to view only their customers on the Maintain Customers screen                                                                 |

### **Customers are Updating to EPICS V9**

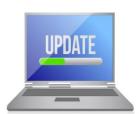

Now that EPICS V9 has been released into the wild, we've been busy helping customers make the transition from v8 to v9.

We currently have 16 customers actively involved in the update process. 4 customers are in queue to begin the

process, and 4 customers are already live with V9. You can always view these updated statistics on our <u>V9 Update Availability</u> page.

Don't forget that your update to V9 is included with your current software service policy. To get the process started, simply contact us and we will provide you with all of the details and offer you assistance each step of the way.

We are excited to help you take full advantage of the many enhancements and new features of EPICS V9!

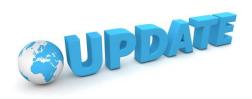

Volume 18, Issue 2 Page 4 of 8

#### **V9 Webinars Available**

As mentioned in our last newsletter, to help with the transition to V9, we are making several additional support options available to you. We are now adding pre-recorded V9 webinars to the list:

- Remote assistance for installing the required test database will run anywhere from \$200 -\$800, depending upon the amount of time involved.
- We will provide customized webinar training for your users at the cost of \$150 per hour.
- On site visits can be arranged to assist with going live and/or user training. The cost for on-site assistance would be \$1,500/day + \$500 + travel expenses.
- The following pre-recorded webinars can be purchased and downloaded for \$50 each. Simply email us with a PO or written request for the desired webinars.

| V9 Webinar Downloads   |                                                                                                    |  |
|------------------------|----------------------------------------------------------------------------------------------------|--|
| Webinar Title          | Description                                                                                                    |  |
| V9 Basics              | This webinar will help you to find your way around the new interface and features of EPICS V9.  Intuitive ribbon with newly organized tabs  User friendly 'smart' control panel Improved ways to find and manage data  New drop down menus replacing right-click look up tables Data filtering options Entering and viewing data (with enhanced data validation) Right-Click options |  |
| V9 Customer<br>Service | Discover the V9 improvements and enhancements for customer service related tasks.  • Entering and posting orders • Enhanced Sales Order screen (combined SOltem and SO screen) • Easily access order info from Order Inquiry screen • Cancel and restore orders (new order status code) • Delete sales orders                                                                        |  |

Volume 18, Issue 2 Page 5 of 8

| V9 Production<br>Control | Learn the new and enhanced V9 tools for planning and managing the production of orders.  Enhanced backlog screen including available racks Press and downstream department scheduling with new drag and drop chart view Entirely new way of handling reserves Calculate workorders - standard, master, and optimized master workorders                                                                                                 |
|--------------------------|----------------------------------------------------------------------------------------------------|
| V9 Production<br>Posting | This webinar will walk you through the enhanced production screens in V9 and display the improved data control to help reduce user error.  • Posting press production • Posting Cutback production • Posting downstream departments (including the optional paint and anodizing features) • Enhanced Print New Tickets screen for packing tickets, stock, reallocation, scrap, rework, and downtime. • Standard and Enhanced Shipping. |
| V9<br>Administration     | Discover the deeper level of administrative controls in EPICS V9.  Permissions and Users: new levels and locations of permissions Enhanced user profile options Configuration settings (no more epics2k.ini or e2knet.ini) Calendar: manage production calendar by department (and by press for the extrude department) Review Manage Database Menu Quick access to lookup tables Customize the new ribbon.                            |

Volume 18, Issue 2 Page 6 of 8

### **2015 EPICS User Conference**

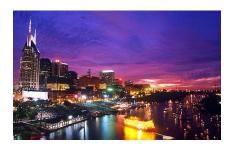

We are headed to Music City! Next year's user conference will be held in one of the United States' cornucopias of entertainment - Nashville, Tennessee.

The conference will be held April 12<sup>th</sup> – 15<sup>th</sup>.

We are excited to be staying in the <u>Union Station Hotel</u>. It is absolutely stunning with the finest accommodations.

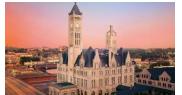

It's not too early to reserve your room(s)! Rooms are available from 4/11/14 to 4/16/14 at the discounted rate of \$209 per night. To make your reservations, call 1-615-620-5676 and mention the 'Foy EPICS User Conference'.

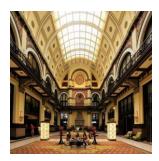

We look forward to hearing your <u>suggestions</u> on breakout topics. Don't miss this excellent opportunity to network with other extruders, learn of V9 updates and new features, receive V9 training, and contribute to the 2015 EPICS wishlist.

## **EPICS Training Opportunities**

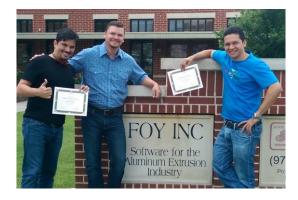

EPICS classroom training sessions are held at the Foy Inc offices in Farmersville, Texas. The next available V9 classes are scheduled for August 18-21 and September 22-25. You can always view training class availability on our Training Classes webpage.

Volume 18, Issue 2 Page 7 of 8

#### **EPICS Customer List**

# On any given day EPICS is helping over 15,000 people at 100 extrusion plants around the world.

Aacoa Extrusions – Niles, Michigan Aerolite Extrusion – Youngstown, Ohio

Alenco - Bryan, Texas

Almag Aluminum Inc. – Brampton, Ontario Almax Aluminium – Brisbane, Australia

Altec - Jeffersonville, Indiana

Aluminio de Baja California (ABC) – Tijuana, Mexico Aluminio de Centro América – San Salvador, El Salvador

Aluminio Del Caribe- San Juan, Puerto Rico Aluminum Extrusions Inc - Senatobia, Miss. American Aluminum Extrusions - Canton, Ohio American Aluminum Extrusions - Beloit, WS American Aluminum Extrusions - Roscoe, Illinois Anaheim Extrusions (UMEX) - Anaheim, California

APEL Extrusions Ltd. – Calgary, Alberta APEL Extrusions – Portland, Oregon

Apex Aluminum Extrusions - Langley, BC, Canada

Arch Aluminum – Miami, Florida Architectural & Metal Systems – Cork, Ireland Ascend Custom Extrusions – Wylie, Texas

Astro Shapes – Struthers, Ohio Benada Aluminum – Medley, Florida Bristol Aluminum – Levittown, Pennsylvania Briteline Extrusions – Summerville, S. Carolina

BRT Extrusions – Niles, Ohio CanArt – Brampton, Ontario

Capral Extrusions – Angaston, Australia Capral Extrusions – Penrith, Australia

CanArt – Tecumseh, Ontario

Central Aluminum – Columbus, Ohio Claridge Products – Harrison, Arkansas Crown Extrusions, Chaska, Minnesota Crystal Extrusion Systems – Union, Missouri

Extrudex – Weston, Ontario Extrudex – Berniéres, Quebec Extrudex – North Jackson, Ohio FISA – Guayaquil, Ecuador

Frontier Aluminum – Corona, California

G. James – Brisbane, Australia G. James – Sydney, Australia

Hulamin – Pietermaritzburg, South Africa Hulamin – Capetown, South Africa Hulamin – Olifantsfontein, South Africa

Independent Extrusions (INEX) – Hamilton, New Zealand Independent Extrusions (INEX) – Brisbane, Australia Independent Extrusions (INEX) – Melbourne, Australia International Extrusions – Garden City, Michigan

 $International\ Extrusion\ Corp.\ (UMEX)-Waxahachie,\ Texas$ 

Jalex - Kingston, Jamaica

Keymark Corporation - Fonda, New York

Keymark Corporation – Lakeland, Florida Keymark Corporation – Orlando, Florida

LCI - Goshen, Indiana

MI Metals, Inc - Smyrna, Tennessee MI Metals, Inc - Millersburg, Pennsylvania MI Metals, Inc - Oldsmar, Florida MI Metals, Inc - Prescott Valley, Arizona

MI Windows and Doors – Carrollton, Texas Michigan Extruded Aluminum – Jackson, Michigan Mid–America Extrusions – Indianapolis, Indiana Midwest Aluminum – Withee, Wisconsin

Nanshan America – Lafayette, Indiana

Nigalex - Lagos, Nigeria

Non-Ferrous Extrusion - Houston, Texas

Oldcastle (Vista Wall Arch. Products) – Midway, Tennessee Oldcastle (Vista Wall Arch. Products) – Terrell, Texas

Orrvilon (Holtec) - Orrville, Ohio

Patrick Metals (UMEX) - Mishawaka, Indiana

Pennex - Leetonia, Ohio

Pennex - Wellsville, Pennsylvania

Perfiles de Aluminio.— San Juan, Puerto Rico Postal Aluminum — Cassopolis, Michigan Press Metals — Cumming, Georgia

Pries Enterprises – Independence, Iowa PT Alumindo Perkasa – Jakarta, Indonesia PT Indal – Surabaya, Indonesia

Profile Extrusions – Rome, Georgia

Profile (RJS Precision Ext.) - Phoenix, Arizona

Schimmer Metal – Bangkok, Thailand Selaco Aluminium – Johar, Malaysia

Service Center Metals – Prince George, Virginia

Sierra Aluminum – Fontana, California Sierra Aluminum – Riverside, California Silver City Aluminum – Taunton, Mass Spectra Aluminum – Bradford, Ontario Star Extruded Shapes, Canfield, Ohio Superior Extrusion – Gwinn, Michigan Superior Metal Shapes – Chino, California Sun Valley Extrusions – Los Angeles, California

Tecnoglass – Barranquilla, Columbia Taber Extrusions – Gulfport, Mississippi Taber Extrusions – Russellville, Arkansas Tifton Extrusions – Tifton, Georgia Tri–City Extrusion – Bristol, Tennessee Tubelite – Reed City, Michigan

Universal Molding (UMEX) – Downey, California

Universal Molding (UMEA) – Downey, Camo

 $Vitex-Franklin,\,New\,Hampshire$ 

Wakefield Engineering - Pelham, New Hampshire

Western Extrusion – Carrolton, Texas Zarbana Industries – Columbiana, Ohio

Foy Inc 111 Farmersville Pkwy, Suite 100 Farmersville, TX 75442

Phone: 972-782-7282 Fax: 972-782-7130

Web: www.foyinc.com

Jim Foy: jim@foyinc.com
John Stenger: john@foyinc.com
Scott Wilson: scott@foyinc.com
Jason Naff: jason@foyinc.com
Stacy Coleman-Foley: stacy@foyinc.com
General Information: info@foyinc.com
Help: help@foyinc.com

Volume 18, Issue 2 Page 8 of 8